### Installation Instructions and Documentation Inside!

THIS PRODUCT DEMONSTRATES VARIOUS DRILLS AND EXERCISES PERFORMED BY PHYSICALLY FIT EXPERTS, NOT ALL OF THE DRILLS AND EXERCISES ARE SUITABLE FOR EVERYONE. CONSULT WITH YOUR PHYSICIAN BEFORE BEGINNING THIS OR ANY EXERCISE PROGRAM.

3DO Version 1.0 SBB-01-3DO

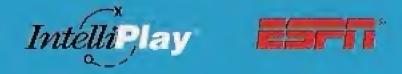

Total Sports Instructon

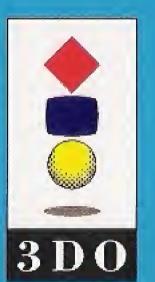

Intellimedia Sports, Inc.
Suite 300, Two Piedmont Center
Atlanta, Georgia 30305
Sales: 1-800-269-2101
Customer Support: 1-800-269-2099

0594

Your Personal Coach

#### **Ron Fraser**

Former Head Coach University of Miami National Champions 1982, 1985

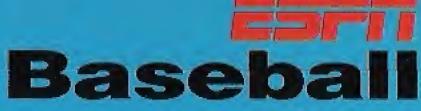

by IntelliPlay®

Total Sports Instruction

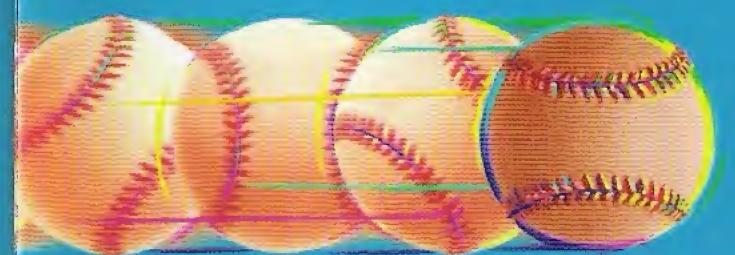

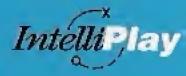

Interactive

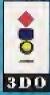

**User Manual** 

#### TABLE OF CONTENTS

| Getting Started1                      |
|---------------------------------------|
| Control Pad3                          |
| Title Screen4                         |
| Main Menu5                            |
| Instruction6                          |
| Opening and Closing Chapters`6        |
| AutoPlay7                             |
| Test sections8                        |
| Index10                               |
| Ask the Coach11                       |
| What's the Call13                     |
| Options15                             |
| Glossary16                            |
| Contacting Intellimedia Sports, Inc17 |
| End User Notices and Warranties18     |

#### **GETTING STARTED**

Congratulations on your choice of "ESPN® Baseball: Hitting by IntelliPlay®!" This title is designed to enhance your knowledge of the game of baseball and help you build your hitting skills through the use of live-action video, sound, text and slides.

This IntelliPlay title is very easy to use:

- **1.** Turn on your 3DO Multiplayer.
- 2. Put the IntelliPlay CD-ROM in the CD-ROM tray with the label side up. When you close the tray, the program will begin playing.

**3.** To exit the title at any time, press the **Open/Close** button on the Multiplayer and remove the CD-ROM. Or simply turn off your Multiplayer.

Before you begin, make sure that you read the notice on the back cover of this manual.

# **Panasonic** ►/II **♣** ⊕ 3D0 **PHONES**

## Fundamentals

#### **CONTROL PAD**

It's a good idea to get familiar with the functions of your **3DO control pad**. Here's a quick list of the buttons that control the features of this IntelliPlay title:

Rewind (Left Shift and Right Shift): Moves back to the beginning of the currently playing audio item.

#### A button:

Play (A): Plays items you've selected when you're in the program, or starts the program when you're on the Title Screen or. . .

Next (A): Plays the next question in a test section.

#### B button:

Open (B): Opens a topics list for a selected chapter or menu item or. . . Close (B): Closes a topics list for a selected chapter or menu item or. . . Random (B): Randomly selects a What's the Call situation or. . . Ron Fraser (B): Plays the introduction by Coach Ron Fraser from the Title Screen.

#### C button:

Home (C): Returns to the Main Menu screen or. . . Credits (C): Displays a list of credits from the Title Screen.

**Stop (■):** Returns you to the previous menu or topics list. **Replay (►/|):** Replays a test question, test answer, What's the Call play-by-play or ruling.

### Mechanics

#### **TITLE SCREEN**

When you start the IntelliPlay program, you'll see a **Title Screen** with three buttons.

- Press the Play (A) button to go to the Main Menu screen and learn more about hitting.
- Press the Ron Fraser (B)
   button for an introduction by
   your personal coach, Ron
   Fraser.
- Press the Credits (C) button to view a list of the people who helped to bring you this baseball program.

Note: To return to the Title
Screen after you have started the
program, you must be at the
Main Menu screen. Then press
the Stop (•) button which is
directly to the right of the directional pad on your 3DO control
pad.

#### **MAIN MENU**

When you press the Play (A) button from the title screen, you will go to the Main Menu screen. From this screen you can explore the various features of this IntelliPlay title. (Each Main Menu selection is explained in greater detail on the following pages.)

### To select an item from the Main Menu:

- **1.** Use the directional pad to position the highlight box on the selection you want to play.
- 2. Press the Play (A) button to activate your highlighted selection.

At any time during the program, press the **Home** (**C**) button to go back to the Main Menu screen.

Note: From the Main Menu screen you are able to return to the Title Screen to view the credits or watch the introduction by Coach Ron Fraser. Press the **Stop** (**n**) button which is directly to the right of the directional pad on your 3DO controller.

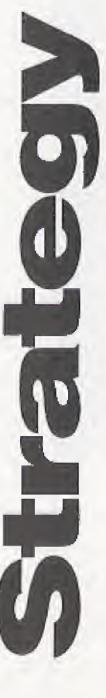

#### INSTRUCTION

The Instruction section provides you with essential information on how to bring your hitting skills to a higher level. The content has been divided into six chapters, each of which has a list of topics related to hitting.

#### Opening and **Closing Chapters**

To view the contents of a chapter and select a topic from that chapter:

1. Scroll through the list of chapters using the directional pad on your 3DO control pad.

- 2. Highlight the chapter you wish to look at and press the Open (B) button. You now see a list of topics that are related to that chapter.
- **3.** To play a single item, highlight it, then press Play (A). When the item has finished playing, the program takes you back to the same topics list and you're ready to select another item.
- **4.** To close the topics list and return to the list of chapters, press the Close (B) button.

Remember, you can go back to the Main Menu by pressing Home (C).

#### AutoPlay

AutoPlay is a special feature that allows you to explore the content without having to select items one at a time. When AutoPlay is activated for a particular group of items, a graphic appears on your screen, between each item, telling you that AutoPlay has been turned on.

#### To activate AutoPlay:

 When you are on a chapters menu, your selections are listed in yellow. Highlight any chapter and press Play (A). The program will begin playing all topics in that chapter from beginning to end. When all the items

- have played, you'll return to the list of chapters.
- If you are on a topics submenu, highlight any topic that is yellow and press Play (A). The program will play all items that are indented below the highlighted topic. When the items have finished playing, the program takes you back to the topics submenu.
- · If an item is listed in white, the AutoPlay feature is not available. To play a single topic, highlight it and press Play (A).

Focus

#### Test sections

If you want to see how much you've learned about hitting, give the test sections a try. Tests are available for four chapters — Physical Mechanics, Mental Aspects, Adjustment to the Pitch, and Bunting.

- 1. Highlight one of the four chapters listed above and press Open (B).
- **2.** Scroll to the bottom of the topics list with the directional pad and highlight "Test."
- 3. Press Play (A).

4. You will be presented with a series of test questions, each of which has two possible answers labeled "A" or "B."

Use the buttons on your control pad to choose the answer you think is correct. Or if you need to repeat the audio portion of the question, press the Replay (\*/||) button.

- 5. After you've chosen your answer, the program will give you an audio-visual response. At this point you can go to the next question (press Next-A) or repeat the question (press Repeat-B). To exit the test, press Home (C) or the Stop button (■), which will take you back to the previous menu.
- 6. When you've answered the last test question, press Next
  (A) to see your test score.
  Then press Home (C) to return to the Main Menu or the Stop button (■) to return to the previous menu.

#### INDEX

The **Index** displays an alphabetized list of key words that point to specific parts of the instruction material.

#### To play an Index item:

- **1.** Scroll through the index list using the directional pad.
- 2. Highlight a topic and press Play (A).

#### To activate AutoPlay:

- **1.** Highlight an item listed in yellow.
- **2.** Press **Play** (**A**). Topics that are indented to the right below the item in yellow will play.

**3.** To deactivate AutoPlay at any time, press **Stop** (■).

To exit the Index and return to the Main Menu, press **Home** (C).

#### **ASK THE COACH**

Ask the Coach is an audioonly section that helps to increase your understanding and appreciation of baseball by allowing you to have a "conversation" with your personal coach, Ron Fraser. When you select this button from the Main Menu, the program shows you a list of "interview" type questions that you can pose to Coach Fraser for detailed answers. Fraser was the baseball coach at the University of Miami (Florida) for over thirty years and was the baseball coach for the United States in the 1992 Olympic Games. At the time of his retirement,

Fraser was the winningest active college coach with 1,271 wins. His accomplishments include NCAA Coach of the Year three times, two national championships and 159 players sent from his teams into baseball's professional ranks. Tommy Lasorda called him "one of the finest college baseball coaches this country has ever seen."

# Preparation

Like the Instruction section, Ask the Coach is divided into chapters and topics. Chapters are listed in yellow text, and topics are listed in white.

To play a single audio item:

- Open a chapter by highlighting it and pressing Open
   You'll see a list of topics related to that chapter.
- 2. Select a topic and press Play (A). The audio will begin playing.
- **3.** To close the chapter, press Close (B).

#### To activate AutoPlay:

- **1.** Make sure you're on a chapters screen. (Chapters are listed in yellow and the **B** button is labeled **Close**).
- **2.** Highlight a chapter using the directional pad.
- **3.** Press **Play** (**A**). Each topic in your selected chapter will play from beginning to end.
- **4.** To deactivate AutoPlay at any time, press **Stop** (■).

#### WHAT'S THE CALL

How well do you know the rules of baseball? You can test your knowledge and interpretation of the rules with a special feature known as **What's the Call**. You'll listen to the play-by-play from "live" games and act as the umpire on controversial calls.

When you start What's the Call, you are presented with a list of 20 game situations about which you will be asked to make a judgement.

- Highlight a situation using the directional pad then press Play (A)—or press
   Random (B) and let the program choose for you. The audio play-by-play will begin immediately.
- To repeat the play-by-play (before you've chosen an answer), press the Replay (\*/|) button.
- Two possible answers are displayed on the screen, labeled "A" or "B." When you've made the call, press

the button of the answer you think is correct. The radio announcer will tell you if you're right or wrong and explain the ruling.

You can click the **Home (C)** button at any time to close What's the Call and return to the Main Menu screen.

#### **OPTIONS**

The **Options** feature allows you to customize the look and feel of the program by letting you turn on and off the background music and screen saver.

- **1.** Select **Options** from the Main Menu screen. Each time you run "Hitting," all the options are turned on.
- **2.** Using the up and down arrows on the directional pad, position the baseball pointer next to the option you wish to customize.
- **3.** Turn the selected option on or off by pressing the left and right arrows on the directional pad.

**4.** When you've selected your options settings, press the **Home** (C) to return to the Main Menu.

Note: Once you set your preferences, they remain set that way in the program until you change them or turn off the program.

#### **GLOSSARY**

Which players made up base-ball's famous "Murderer's Row?" What does it mean when someone says, "The ball had eyes"? No sport has a more colorful language than baseball, and IntelliPlay has created an audio **Glossary** that will teach you the meanings of almost 100 baseball terms related to hitting.

To play a glossary term:

**1.** Scroll through the alphabetized list with the directional pad and highlight a glossary word.

2. Press Play (A).

Exit this section by pressing the **Home (C)** button.

# Review

#### CONTACTING INTELLIMEDIA SPORTS, INC.

**Product Registration** 

It is extremely important to send in your product registration card. Doing so insures that your warranty is registered and that you receive notice of updates, new IntelliPlay products and other opportunities from Intellimedia Sports. This information will help us design future IntelliPlay titles to meet the needs of you and your family.

**Customer Support** 

If you have any problems running this title, you may contact Intellimedia Sports customer support line at 1-800-269-2099 or FAX at 1-404-261-2282 or

write us at Intellimedia Sports, Inc., Customer Support Department, Two Piedmont Center, Suite 300, Atlanta, GA 30305.

#### Sales

For information about additional Intellimedia products, you may reach our sales department at 1-800-269-2101 from 9 am. to 6 pm. EST.

#### **END USER NOTICES AND WARRANTIES**

INTELLIMEDIA SPORTS, INC., THE 3DO COMPANY, AND INTELLIMEDIA SPORTS, INC.'S LICENSOR(S) SHALL NOT BE LIABLE TO THE END USER FOR ANY LOSS OF DATA, LOST PROFITS, COST OF SUBSTITUTE GOODS OR OTHER CONSEQUENTIAL, INCIDENTAL, SPECIAL, PUNITIVE, OR OTHER DAMAGES OF ANY KIND ARISING OUT OF THE USE OF OR INABILITY TO USE THE SOFTWARE.

INTELLIMEDIA SPORTS, INC. WARRANTS THE COMPACT DISC AND OTHER MEDIA ON WHICH THE SOFTWARE IS RECORDED TO BE FREE FROM DEFECTS IN MATERIALS AND WORKMANSHIP UNDER NORMAL USE FOR A PERIOD OF NINETY (90) DAYS FROM THE DATE OF PURCHASE EVIDENCED BY A COPY OF THE RECEIPT. INTELLIMEDIA SPORTS, INC.'S ENTIRE LIABILITY AND YOUR EXCLUSIVE REMEDY SHALL BE REPLACEMENT OF THE COMPACT DISC NOT MEETING INTELLIMEDIA SPORTS, INC. LIMITED WARRANTY AND WHICH IS RETURNED TO INTELLIMEDIA SPORTS, INC. OR AN INTELLIMEDIA SPORTS, INC. AUTHORIZED REPRESENTATIVE WITH A COPY OF THE RECEIPT.

INTELLIMEDIA SPORTS, INC. SHALL HAVE NO RESPONSI-BILITY TO REPLACE A DISK/DISC DAMAGED BY ACCIDENT, ABUSE OR MISAPPLICATION.

INTELLIMEDIA SPORTS, INC., THE 3DO COMPANY, AND INTELLIMEDIA SPORTS, INC.'S LICENSOR(S) MAKE NO WARRANTIES, EXPRESS, IMPLIED OR STATUTORY, REGARDING THE SOFTWARE OR DISC, INCLUDING WITHOUT LIMITATION THE IMPLIED WARRANTIES OF MERCHANTABILITY AND FITNESS FOR ANY PARTICULAR PURPOSE, OR ANY EQUIVALENT WARRANTIES UNDER THE LAWS OF ANY JURISDICTION.

DO NOT USE A FRONT OR REAR PROJECTION TELEVISION WITH THIS PRODUCT. YOUR PROJECTION TELEVISION SCREEN MAY BE PERMANENTLY DAMAGED IF STATIONARY SCENES OR PATTERNS ARE PLAYED ON YOUR PROJECTION TELEVISION. SIMILAR DAMAGE MAY OCCUR IF YOU PLACE THIS PRODUCT ON HOLD OR PAUSE. IF YOU USE YOUR PROJECTION TELEVISION WITH THIS PRODUCT,

# Contact

NEITHER THE 3DO COMPANY NOR INTELLIMEDIA SPORTS, INC. WILL BE LIABLE FOR ANY RESULTING DAMAGE. THIS SITUATION IS NOT CAUSED BY A DEFECT IN THIS PRODUCT OR THE 3DO SYSTEM; OTHER FIXED OR REPETITIVE IMAGES MAY CAUSE SIMILAR DAMAGE TO A PROJECTION TELEVISION. PLEASE CONTACT YOUR TV MANUFACTURER FOR FURTHER INFORMATION.

THE EXECUTION OF SOFTWARE WITH THE 3DO SYSTEM INVOLVES THE USE OF PATENT RIGHTS, GRANTED OR APPLIED FOR, IN CERTAIN COUNTRIES. A PURCHASER OF THE 3DO SYSTEM IS LICENSED TO USE SUCH PATENT RIGHTS WITH SOFTWARE LICENSED BY THE 3DO COMPANY. NO LICENSE, IMPLIED OR OTHERWISE, IS GRANTED FOR THE EXECUTION OF OTHER SOFTWARE.

#### COPYRIGHT INFORMATION

Copyright © 1994, Intellimedia Sports, Inc. All Rights Reserved. IntelliPlay® and the IntelliPlay logo are trademarks of Intellimedia Sports, Inc. ESPN® and the ESPN logo are trademarks of ESPN, Inc. 3DO and the 3DO logos are trademarks of The 3DO Company. Other names and logos are trademarks of registered trademarks of their respective companies.